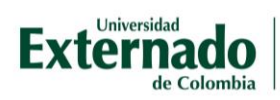

## Subir un archivo al foro

Después de ingresar al aula virtual observará las dos entregas como foros.

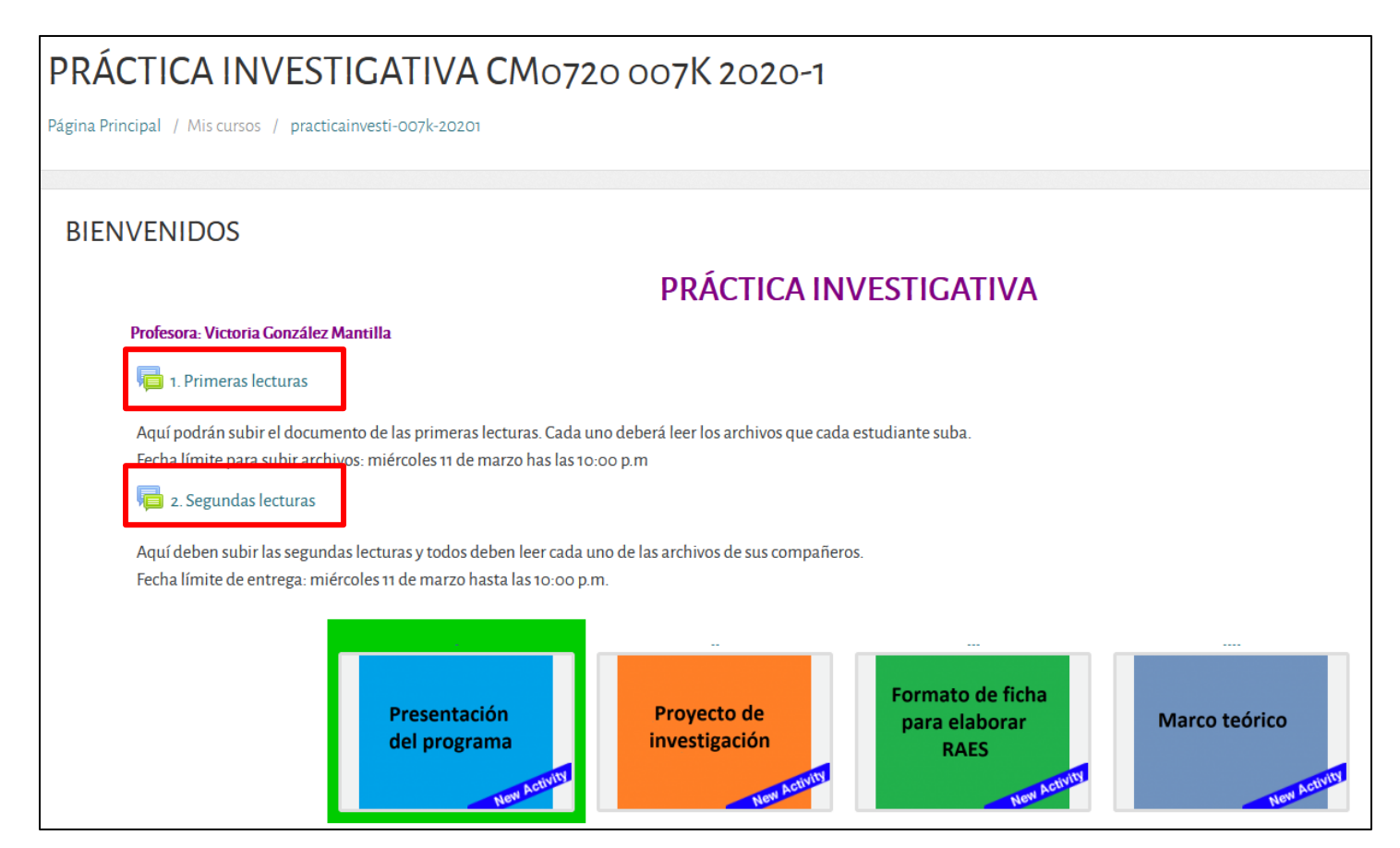

## Acceda al foro y oprima el botón *Responder.*

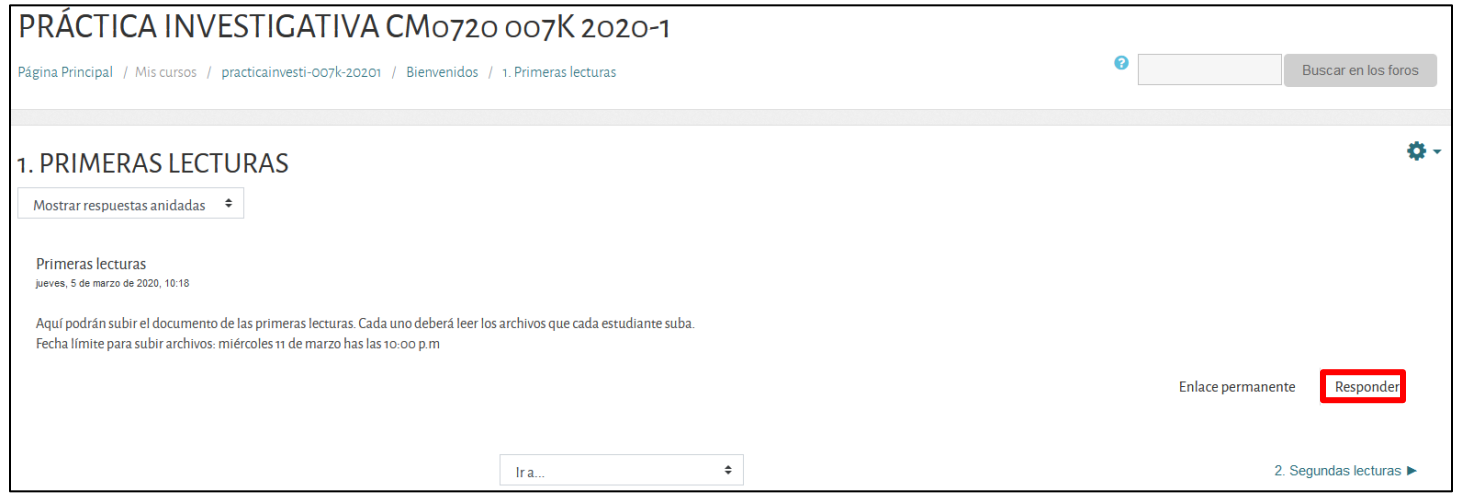

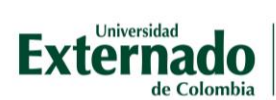

## Podrá participar en el foro, escribiendo un texto y adjuntando un archivo.

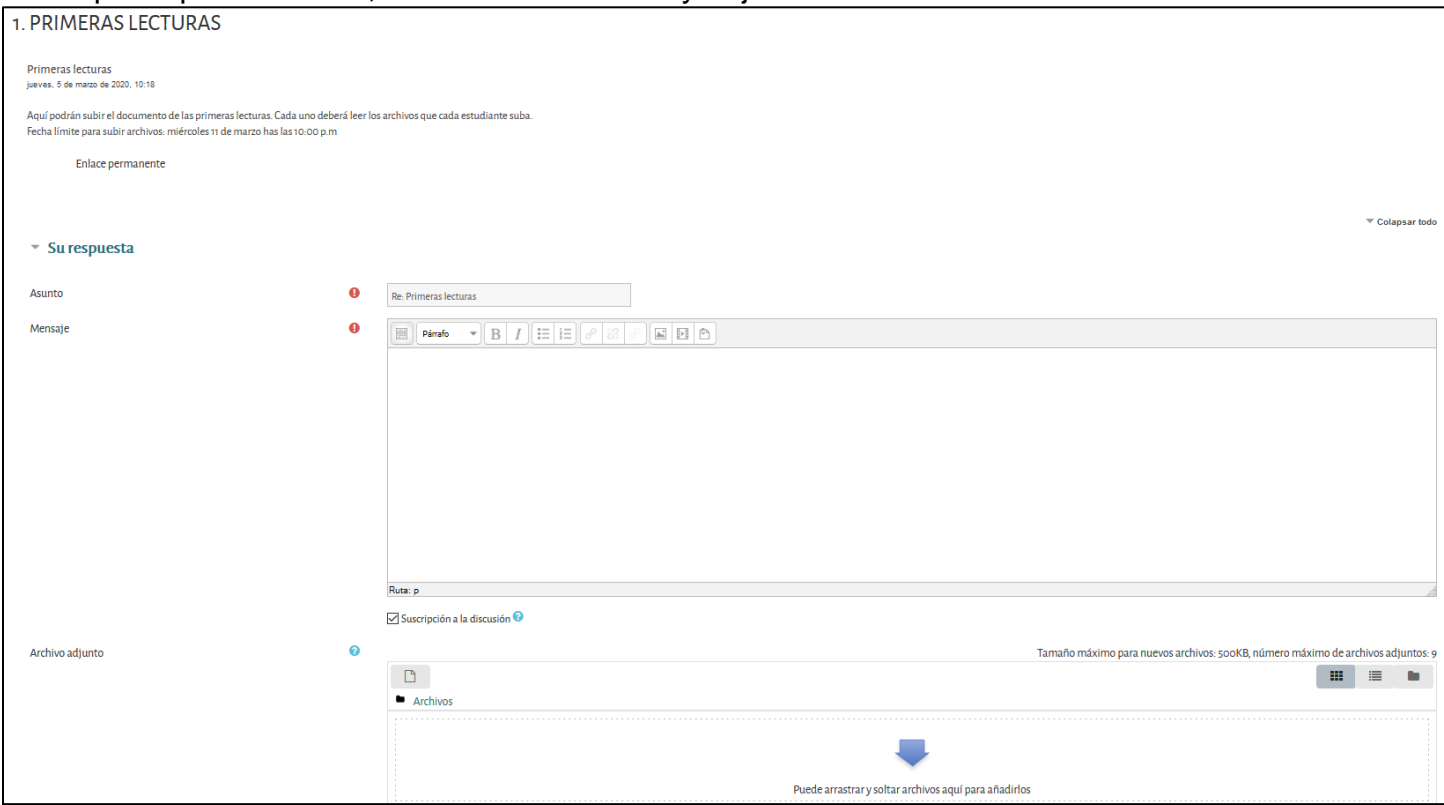

Al final de la página, oprima el botón de enviar al foro.

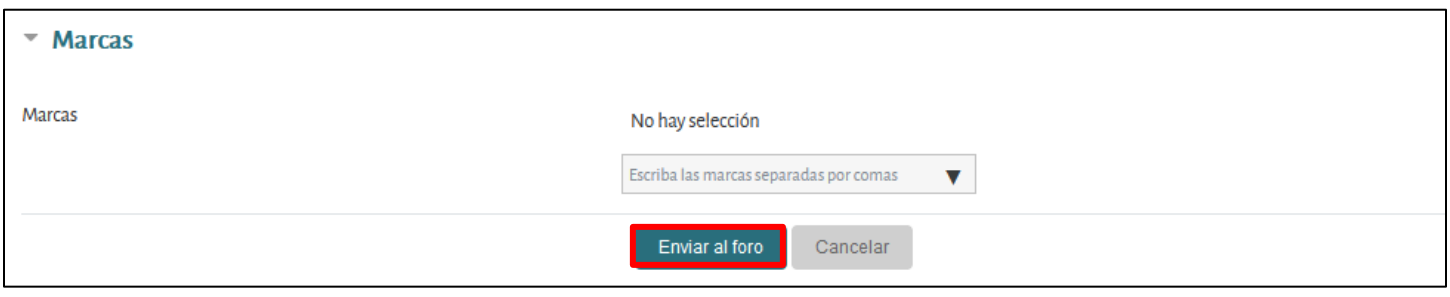

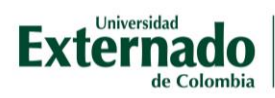

Después de enviado el archivo y escrito el texto, tendrá 30 minutos para editarlo. Puede: editar, borrar y responder.

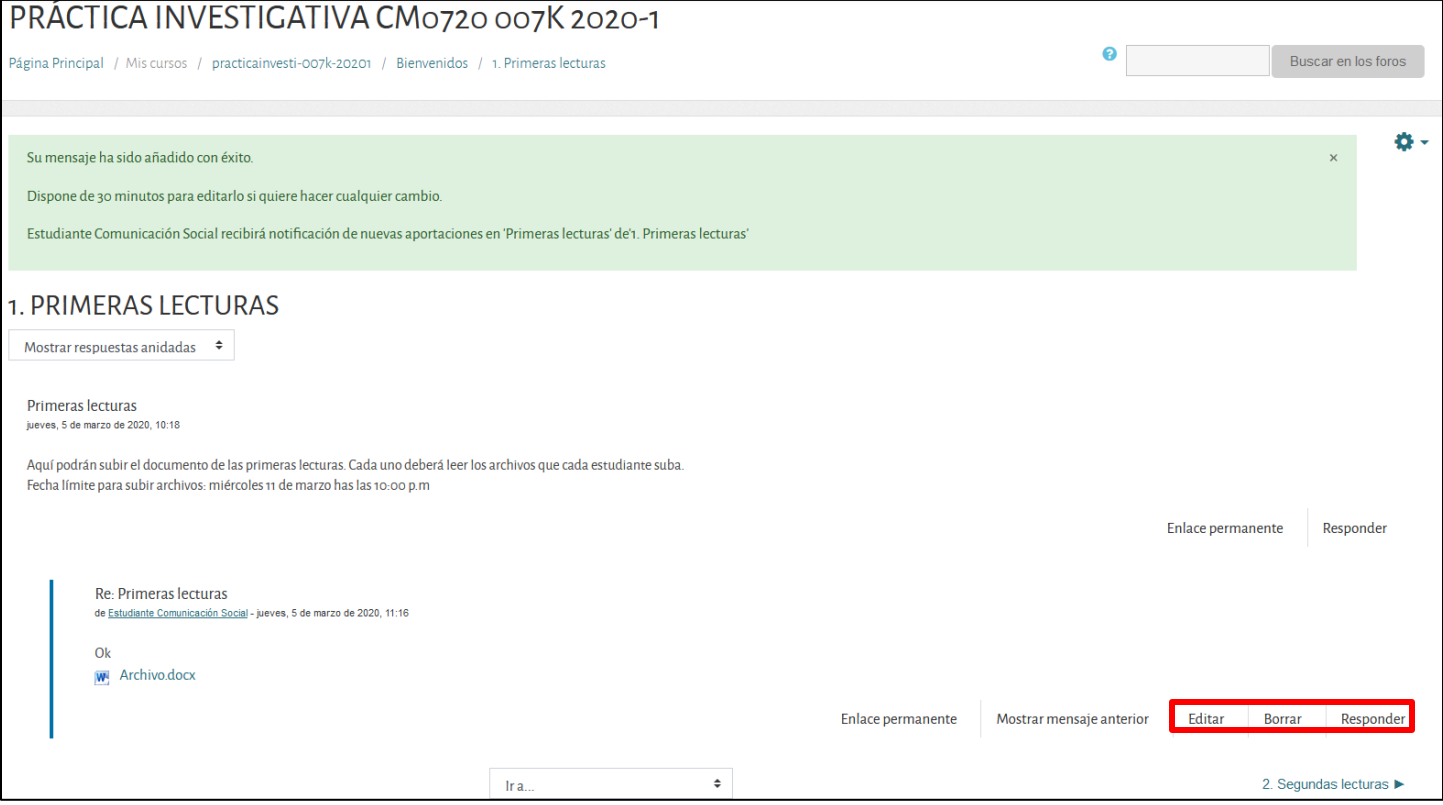